# UHF-RW-G2-232

# Embedded UHF Reader/writer with RS232 interface

# Instruction manual

# **Front Side View Rear Side View Rear Side View**

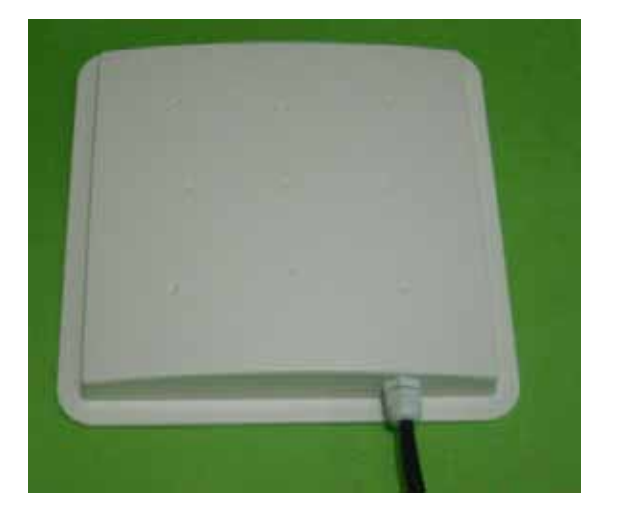

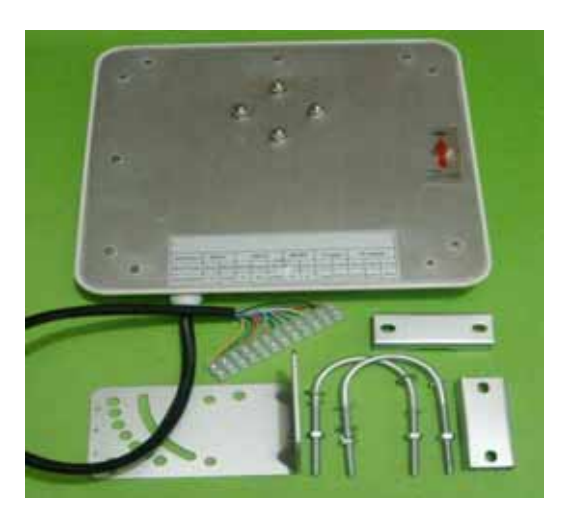

# **Wire assignment**

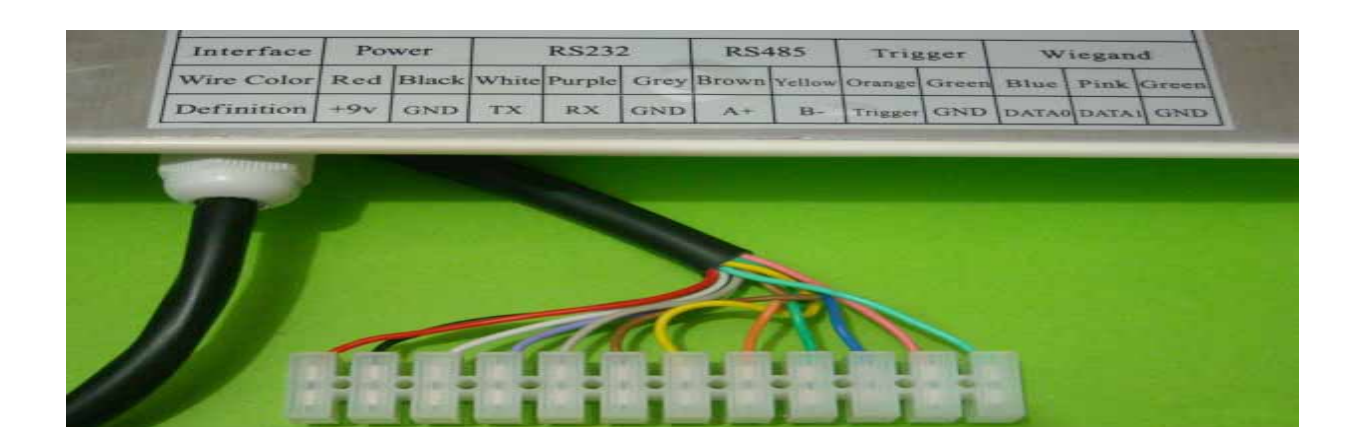

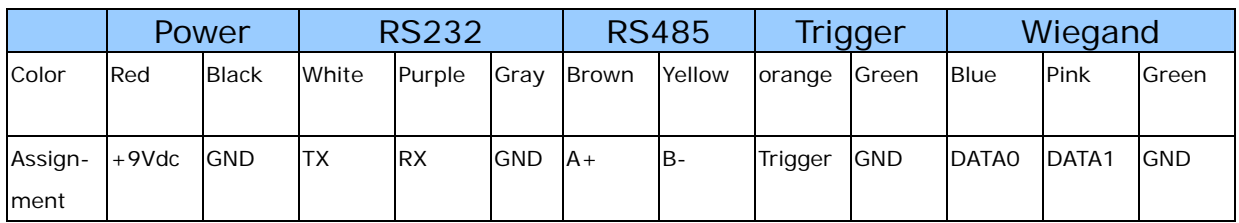

# **RS232**

- is used to communicate with PC RS232 format : 8 data bits, 1 start bit , 1 stop bit , none-parity bit Baud rate : 9600,19200,38400,57600 and 115200

# **RS485 (optional)**

RS485 interface – optional interface

# **Wiegand**

Support Wiegand 26 or wiegand 34.

#### **Wiegand26 format**

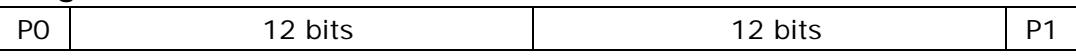

PO - even parity for first 12 bits, P1 - odd parity for second 12 bits

#### **Wiegand 34 format**

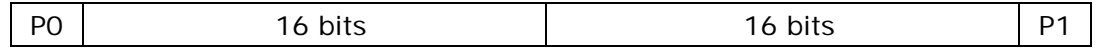

PO - even parity for first 16 bits, P1 - odd parity for second 16 bits

# **Tag operation – ISO18000-6B**

- **multi-tag identification :** search all the tags in the reading range to read the 8 byte UID
- **multi-tag reading:** search all the tag in the reading range to read the 8byte data from the beginning of the defined address
- **single tag writing:** write one byte data on the defined tag's address
- **single tag Lock:** lock up the data on the defined address to prevent over-written
- **Query Single tag locking :**  Query the locking state of the defined address.

# **Tag Operation - EPC GEN2 (ISO18000-6C)**

- **multi-tag identification:** search all the tags in the reading range to read the EPC data (96 bits)
- **Single tag initialization:** Initial the EPC data length of the tag (normally 96 bits) (For a new EPC G2 tag, it must be initialized and pre-programmed to be read.)
- **Single tag writing:** read the EPC data of the tag, 16 bits for each time.
- **Single tag locking:** lock the EPC data of the tag to prevent data over-written.

# **Reader Parameter Configuration**

- [1] Connected the reader with PC through RS232 .
- [2] Run config program from path:\\CONFIG\config.exe
- [3] select the com port setting and click on "Connect"

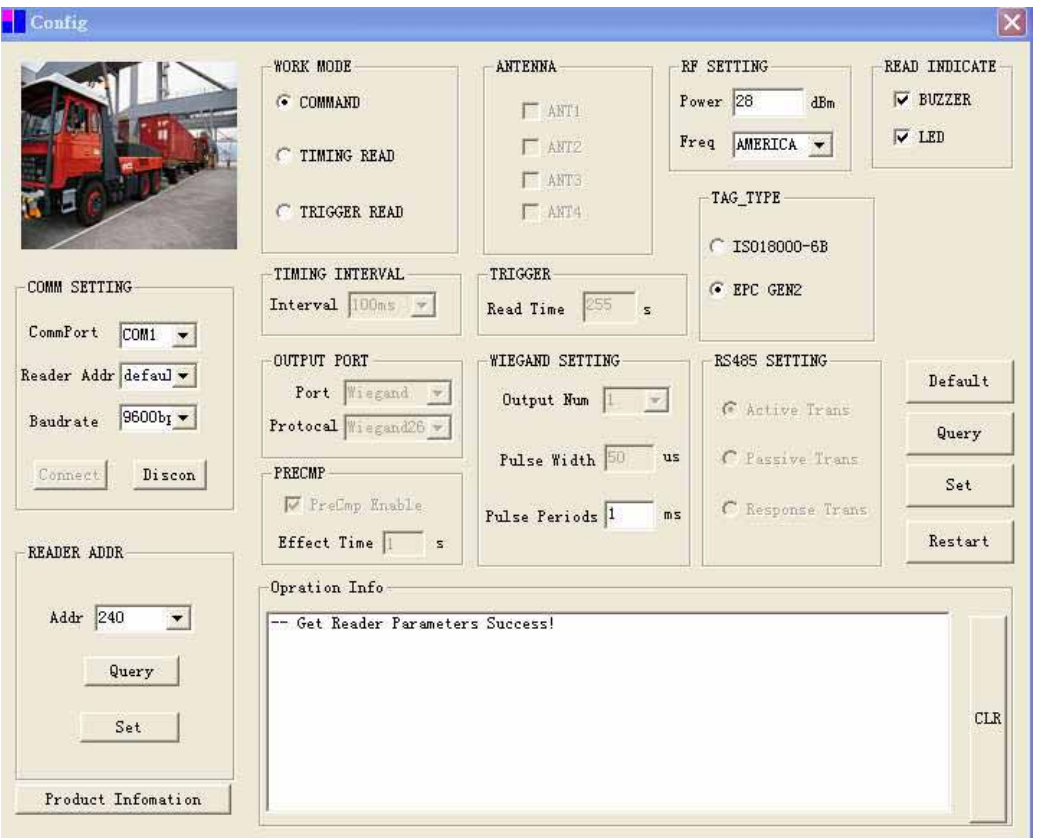

CONFIG MENU

## **Work mode**

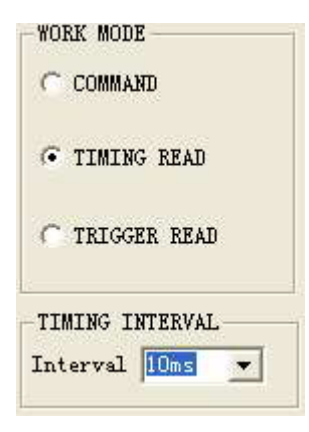

**COMMAND read:** reader works under the control of PC or other controller through RS232 **TIMING read :** read Tag in interval time **TIME INTERVAL :** (10 ,50,100,200,500,1000)ms **TRIGGER READ :** Trigger pin pull low to enable the reader for operation within the trigger read time

# **COMM Setting**

**Com port :** support com 1- com 9

**Reader Addr :** valid address from 1 to 240 , **Default** is suitable for single reader **Baud Rate :** 9600,115200,19200,384000,576000

**connect :** click on to connect the reader with PC for communication

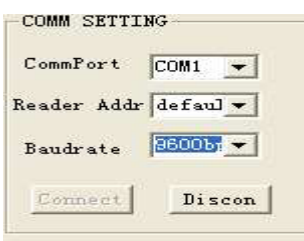

#### **Reader address re-set**

select a new address then click on the "set" button. The new address will be effective after reader reset

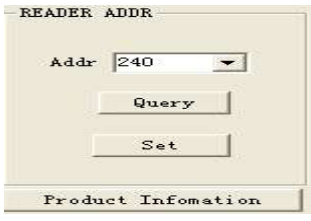

#### **RF SETTING - set the power & frequency**

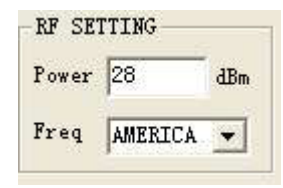

**Power :** (0-30dbm)

**Freq. :** China (920-925Mhz)

- : America (902-928Mhz)
- : Europe / unknown can customize

#### **Antenna setting**

Antenna selection is suitable for the multi-antenna model only

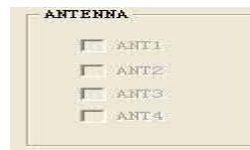

#### **Read indicator**

User define - Buzzer and LED ON/OFF when tag is detected

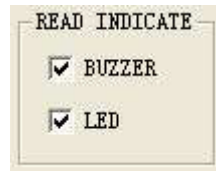

#### **Output port Setting**

#### **RS485 – optional**

**Common** – can be customize **Syris** – refer to syris controller 485 protocol

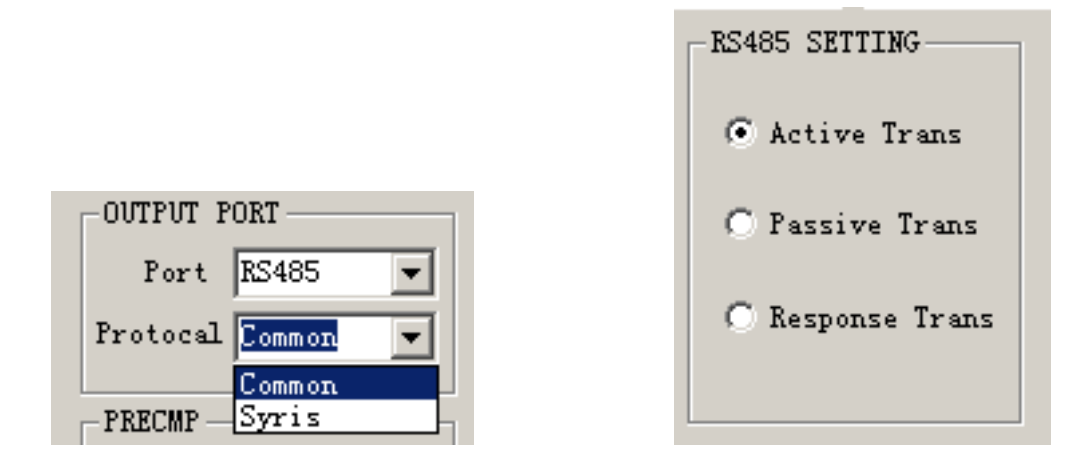

Three Mode data transfer – Active / Passive / Response / baud rate : 9600 When using Syris controller, select passive mode & 19200 bps

#### **Wiegand interface**

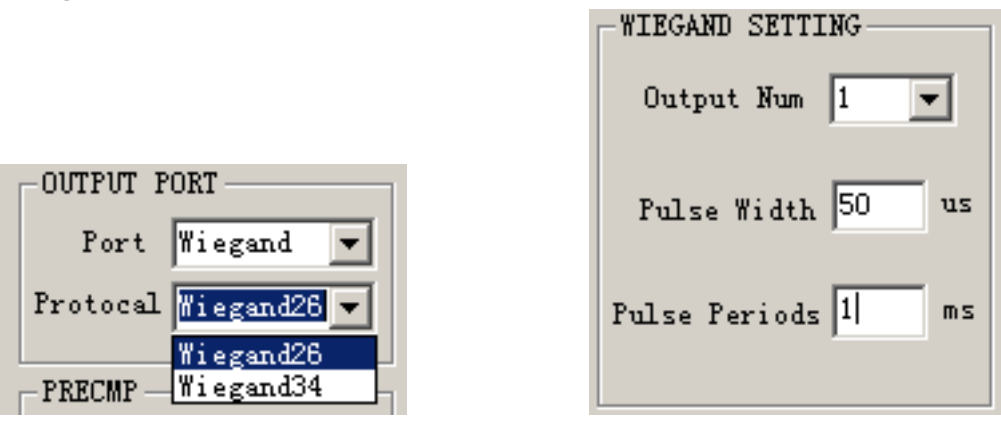

Support wiegand 26 bit & wiegand 34 bits

**Wiegand setting :** Output Num : no. of the data output / Pulse width / pulse periods

# **Configuration Completed**

**Click on "SET" after completed the configuration.** 

**Then click on "Reset" to active the new configuration.** 

### **Demo Program Instruction**

#### **Run path:\\COM DEMO\demo.exe (MR915ApiV10.dll need in the same directory)**

Select correct COM port , baud rate & address .

Click on "connect" to establish connection with the reader.

Below screen will be shown if the connection is successfully.

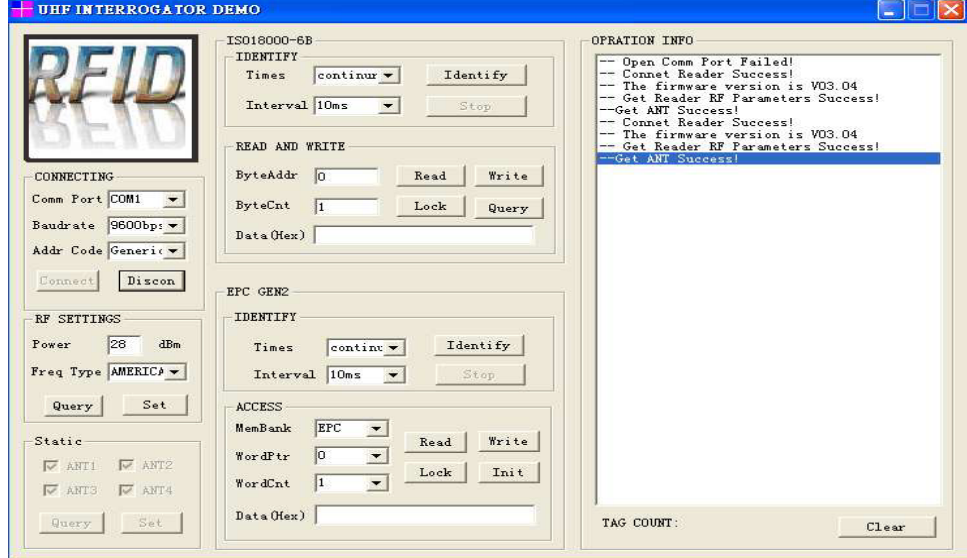

#### **Read EPC G2 Tag**

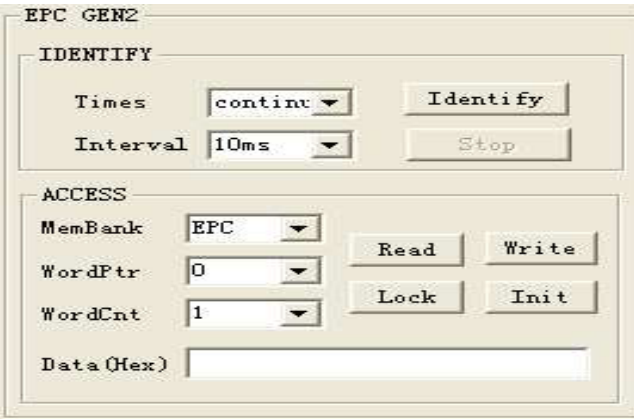

**Times :** default "Continuous read" or (1,10,100,1000,10000) **Interval :** default "10ms" - set interval time to read Tag (10,50,100,500,1000)ms **Identify** : Read the initialized EPC Tag data and show on message windows (If the EPC Tag is not initialized , the data will be shown on message windows) **Stop :** stop identify

#### **Access parameter**

**MemBank :** EPC/TID/USER memory **(pls refer to NXP EPC G2 datasheet in detail) WprdPtr :** define start word to read/write (0-7) **WordCnt** : define number of the word to read/write (1-8) **Data(Hex) :** input Hex data

**Read :** read data according to the access parameter Write : write data according to the access parameter **Lock :** Lock data according to the access parameter **Init :** to initial a new Blank EPC G2 tag

# **Instruction to Initial a New EPC G2 Tag**

For a new EPC G2 tag , it must be initialized and pre-programmed to be read .

[1] connected the reader with PC through RS232

[2] click on "connect" to make sure the communication is successfully

[3] then place the new EPC TAG in front of the reader and will hear "beep" sound

[4] click on the "Init"

[5] after initialization, all the EPC data (6 word x 16 bits) will be 00 as follow .

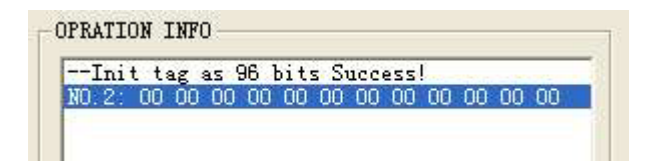

#### **Write**

After initialization, you need write your own data to the tag .

EPC data – 96 bit (6 word x 16 bit) – **Pls refer to the NXP EPC G2 datasheet in detail WordPtr** "0" & "1" is the factory ID , it can't re-written.

Therefore need start to write EPC data from **WordPtr** "2" .

Below is the example to write 4 word "0123456789ABCDEF" data to the tag.

Set the data as follow, put the tag in front of the reader and Click on "Write"

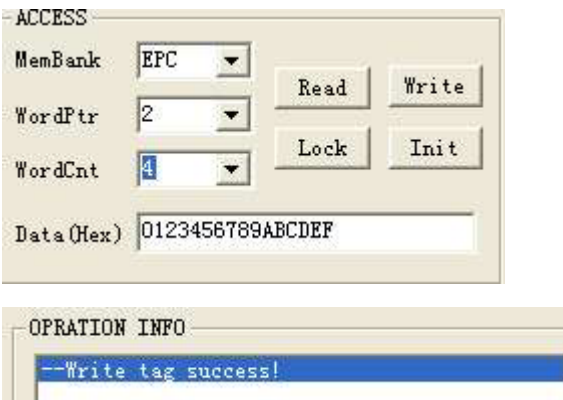

#### **Read**

click on "Read" to read the EPC data Below example to read all 96bits EPC data (WordPtr "0" and WordCnt "8")

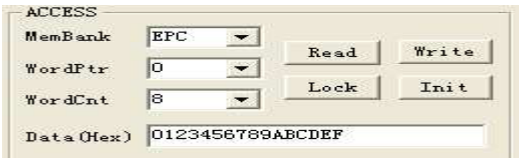

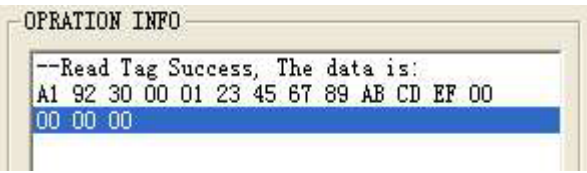

"A1 92 30 00" is the factory ID

"01 23 45 67 89 AB CD EF" is 4 word data – successfully read from the tag "00 00 00 00 " is the last two word data

#### **Remark :**

Each Tag should be written with a unique (1-6) word data. After initialization and data writing , you can read the mulit-tags by "Identify" command.

# **Reader installation**

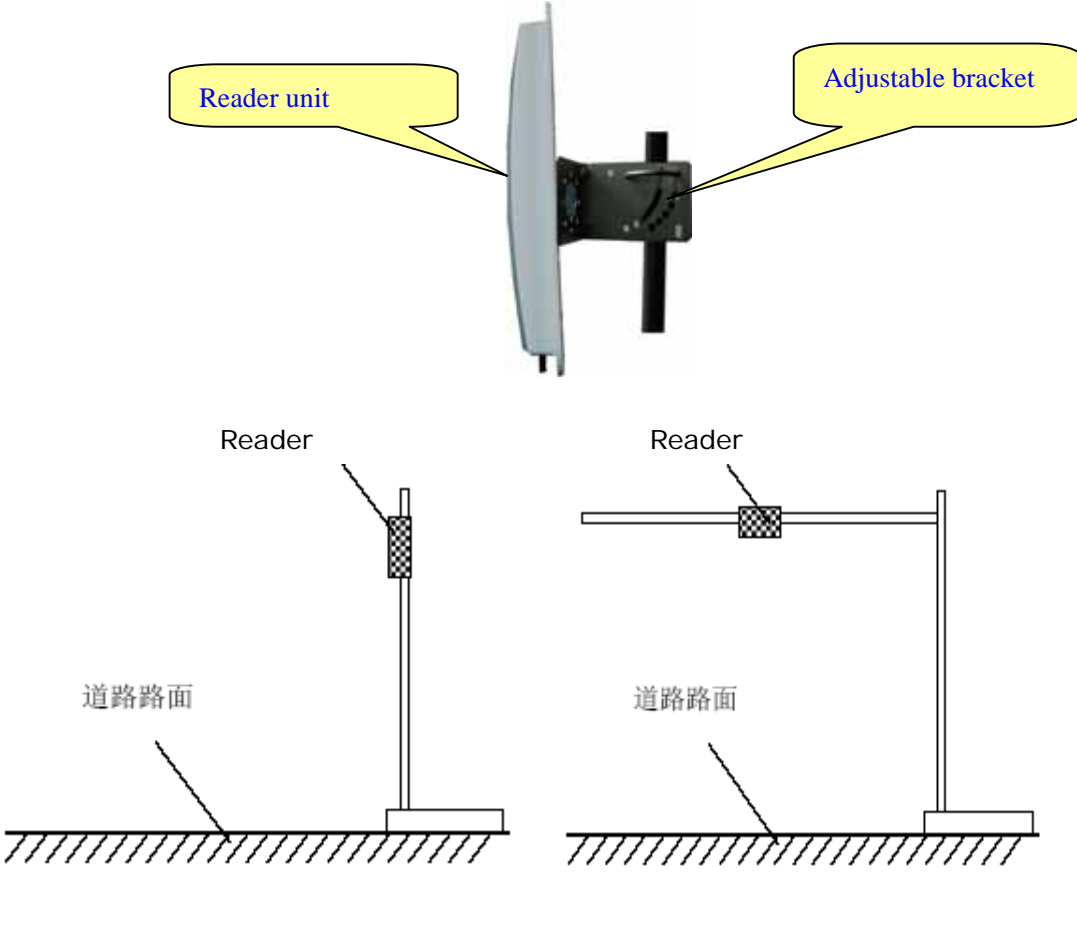

Vertical installation **Horizontal Installation** 

**Adjust the reader to get the best detection performance** 

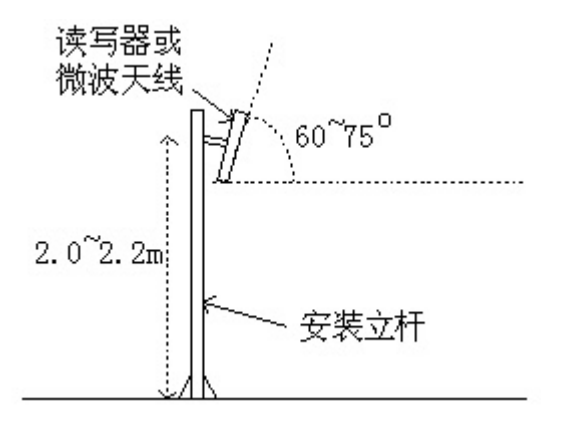

When measuring or testing the reader's read range, make sure that the tag is properly oriented to the reader antenna, and for optimum performance, be sure the operator's finger is not within three inches of the tag's antenna surface.

Environment Interference will affect the reading distance.